# Claude LEFEBVRE

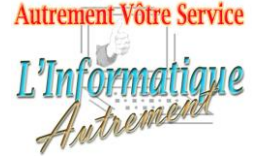

*Votre ami dans l'informatique*

### **Microsoft PowerPoint 2019 ou 365 : Avancé**

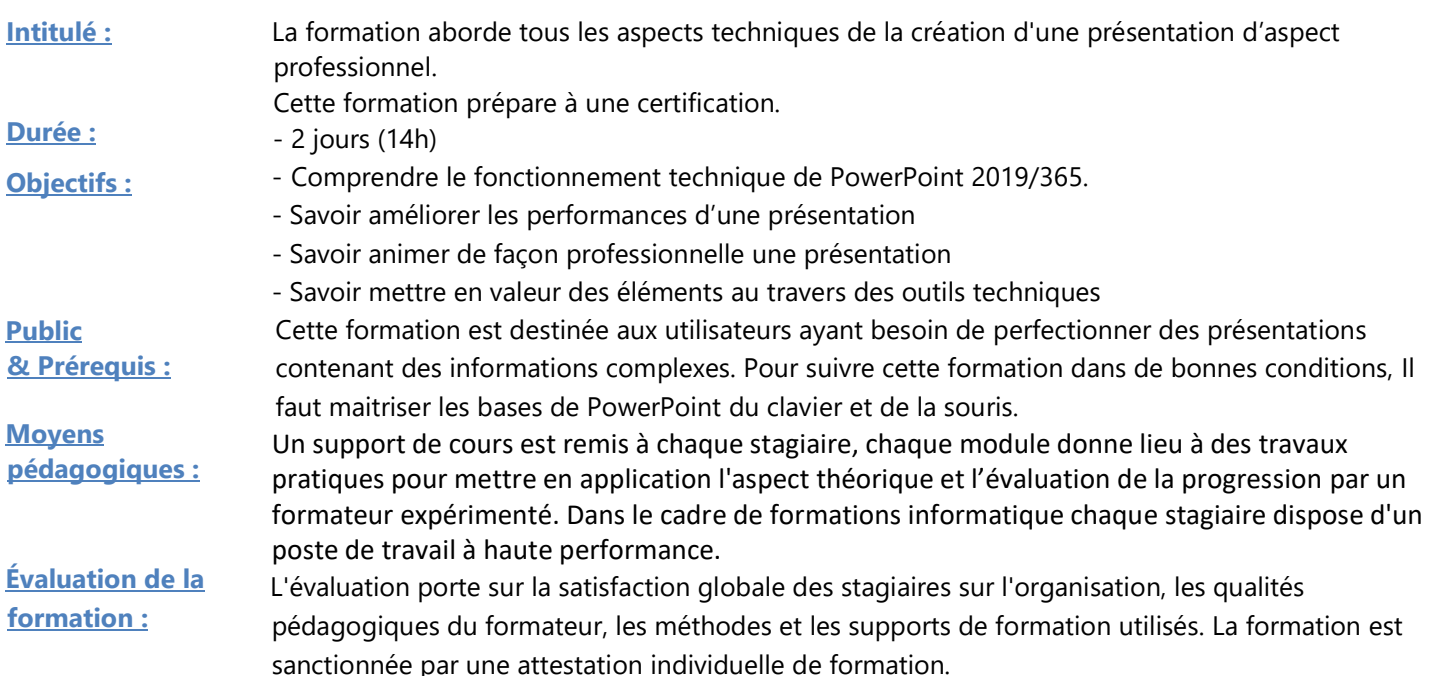

#### **1. Rappel sur les fondamentaux de PowerPoint 2019/365**

#### Création d'une présentation :

- Destination
- Contenu
- **Contenant**
- Mise en valeur
- Présentation et /ou automatisation

Mise en forme d'une présentation les règles Utilisation des différents affichages. Trieuse de diapositives.

#### **2. Le mode Plan**

Utilisation du mode plan Saisir le texte et l'organiser. Hiérarchiser le Texte.

### **3. Le mode Masque des diapositives** Créer des dispositions. Créer des masques. Utiliser les dispositions et les masques. Créer des thèmes.

#### **4. Dessins**

Formatage des formes avec la 3D, des ombres et des remplissages.

Création de formes régulières.

Modifications, copie et déplacement des formes.

Utilisation de la grille et des repères

Alignement des formes

Groupement d'objets

Utilisation des formes organigrammes et des connecteurs pour créer des diagrammes de flux.

#### **5. Animations complexes**

Enchainements d'animations. Animations simultanées. Animations trajectoires.

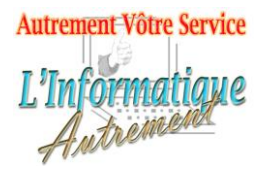

# Claude LEFEBVRE

*Votre ami dans l'informatique*

#### **6. Multimédia dans une présentation.**

Insertion d'un son. L'onglet contextuel lecture. Insertion d'une video. L'onglet contextuel lecture. Création d'un album photos Liaison de données à partir de Word et Excel. Gestion des liaisons. Incorporer une partie d'un objet. Incorporation de polices de caractères. Compression des fichiers. Options pour les fichiers vidéo et les fichiers son **7. Préparation du diaporama**  Le mode diaporama. Réglage du minutage. Le navigateur de diapositives. Ajout de liens hypertextes sur une diapositive pour accéder à des fichiers. Ajout de liens hypertextes sur des sites web. Ajout de contrôles avec des actions pour naviguer dans un diaporama. Personnalisation des boutons d'action. Enregistrement de la voix. Utiliser des diapositives d'un autre diaporama. Commentaires et révisions.

#### **8. Diaporamas personnalisés**

Création de diaporamas personnalisés. Réglages des options pour les diaporamas personnalisés.

Choix du diaporama personnalisé à démarrer.

**9. Mode et notes du présentateur**  Utilisation du mode Présentateur. Saisie des notes du présentateur. Pages de commentaires. Impression des pages de commentaires. Utilisation des sous-titres. Envoi des diapositives vers Word. **10. Présentation avec PowerPoint 2019** Réglages des options de diaporama. Répéter un diaporama.

Collaboration en ligne. Utilisation de narrations. Envoi par mail d'une présentation. Création d'un PDF. Préparer un diaporama pour un CD. Utilisation de la visionneuse PowerPoint. Modification taille de police des commentaires. Les outils stylet et pointeur laser Zoom dans diapositive. Arrêter/lancer un diaporama.